همکاران محترم پزشک ، برای اولین ورود به سامانه ، روی گزینه "ورود با کد نظام پزشکی " کلیک کنید . نام کاربری و رمز عبور برای شما پیامک می شود و در دفعات بعدی ورود به سامانه ، نام کاربری و رمز عبور خود را وارد نموده و بالفاصله وارد صفحه نسخه نویسی و ارایه خدمت شوید .

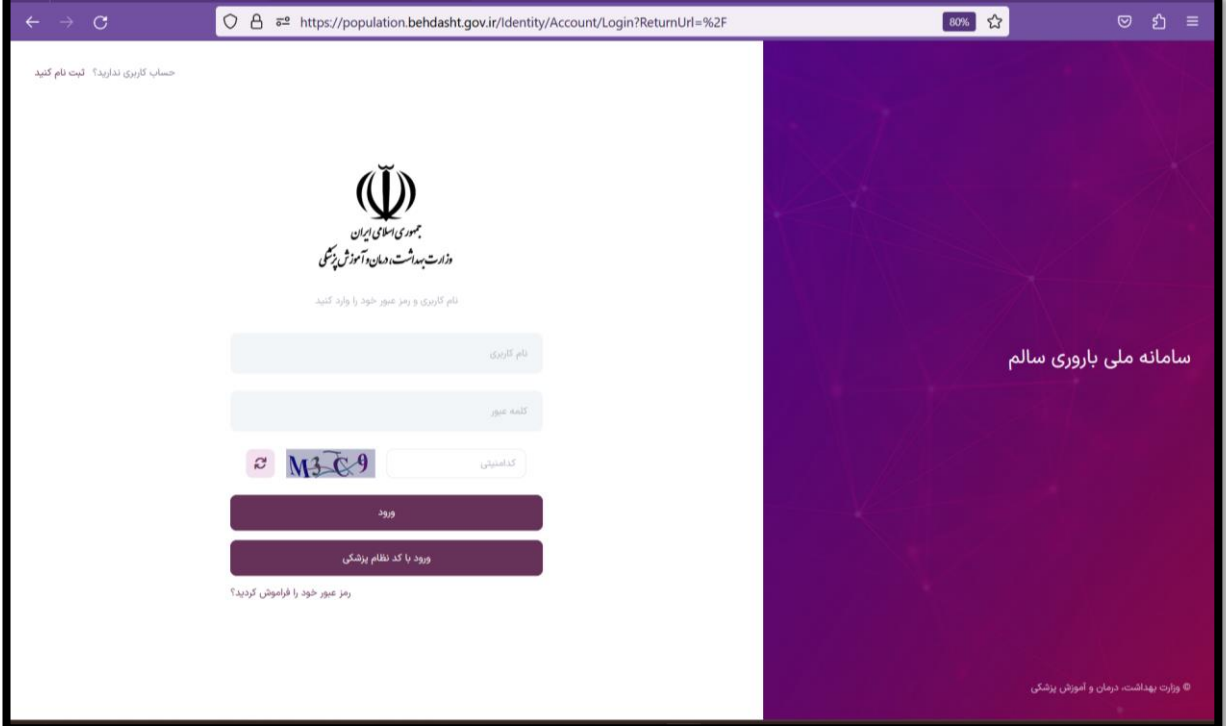

در صفحه اصلی داشبورد ، میانبرهای داشبورد گزارشات روزانه ، نسخه نویسی و لیست نسخ وجود دارد . جهت ورود به صفحه نسخه نویسی و ثبت درخواست آزمایشات ، سونوگرافی و معاینات مرتبط با غربالگری ناهنجاری جنین ، با نقش " پزشک " می توانید روی میانبر نسخه نویسی کلیک کنید . در باکس مربوط به کد ملی ، کد ملی فرد را وارد کنید و روی دکمه جستجو کلیک کنید .

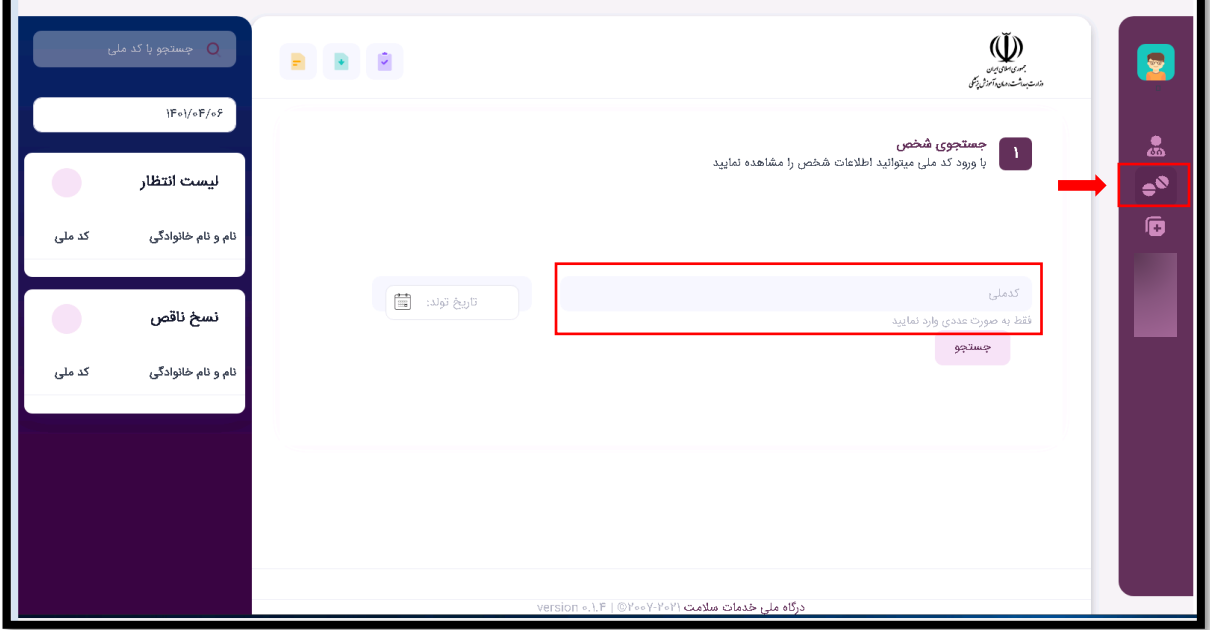

با زدن دکمه جستجو ، استعالم اطالعات هویتی فرد به صورت اتومات انجام می شود . تاریخ تولد و شماره تماس والدین( جهت اطلاع رسانی و پیگیری های بعدی ) را در باکس های مربوطه ثبت کنید و پس از مشاهده و تایید اطلاعات ، نوع بیمه را انتخاب کرده و وارد صفحه نسخه نویسی شوید.

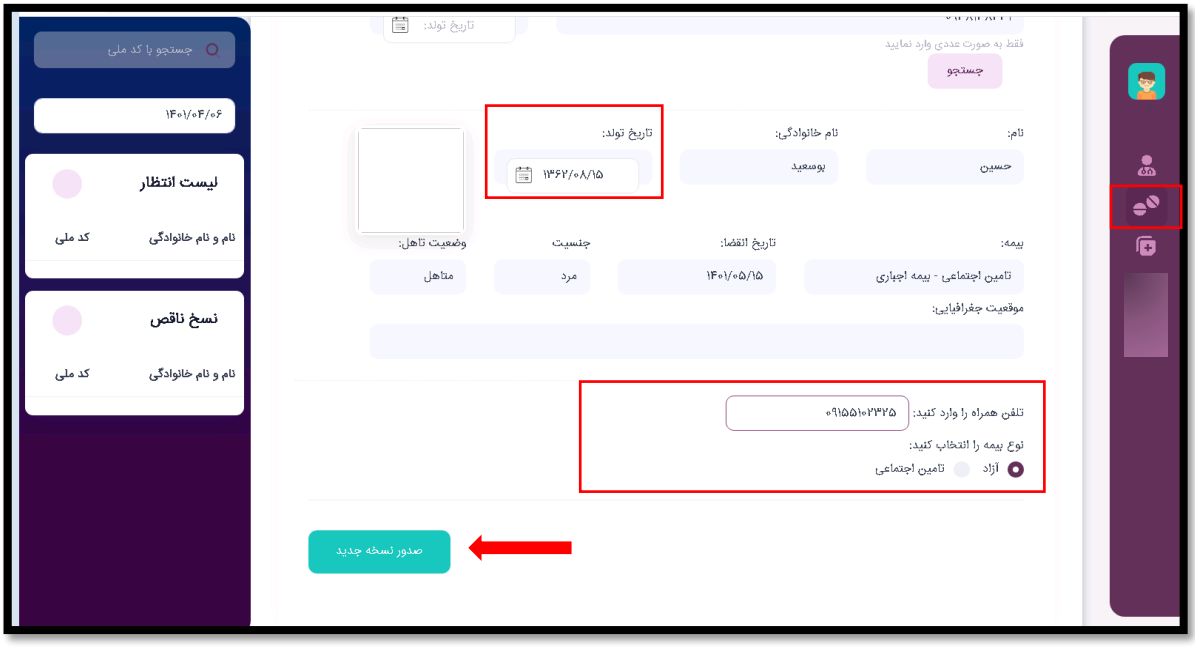

در صفحه نسخه نویسی ، تب های مختلف تعریف شده است که با کلیک کردن روی هر کدام از این تب ها ، دسترسی درخواست خدمت موردنظر از جمله درخواست آزمایشات غربالگری ناهنجاری جنین ، درخواست سونوگرافی NT و .... باز می شود .

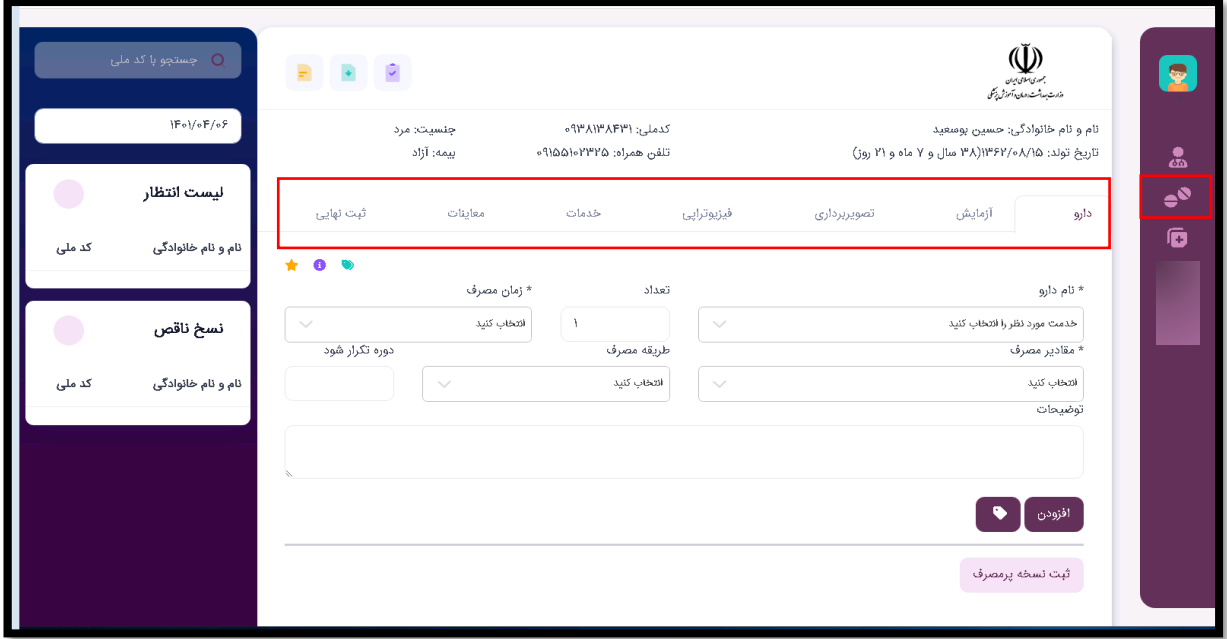

در تب آزمایش ، در باکس "نام آزمایش" قسمتی از نام آزمایش را تایپ کنید و در لیست پیش فرض ، آزمایشات دابل مارکر ، تریپل مارکر ، NIPT ، ..... را انتخاب کرده و روی دکمه "افزودن" کلیک کنید.

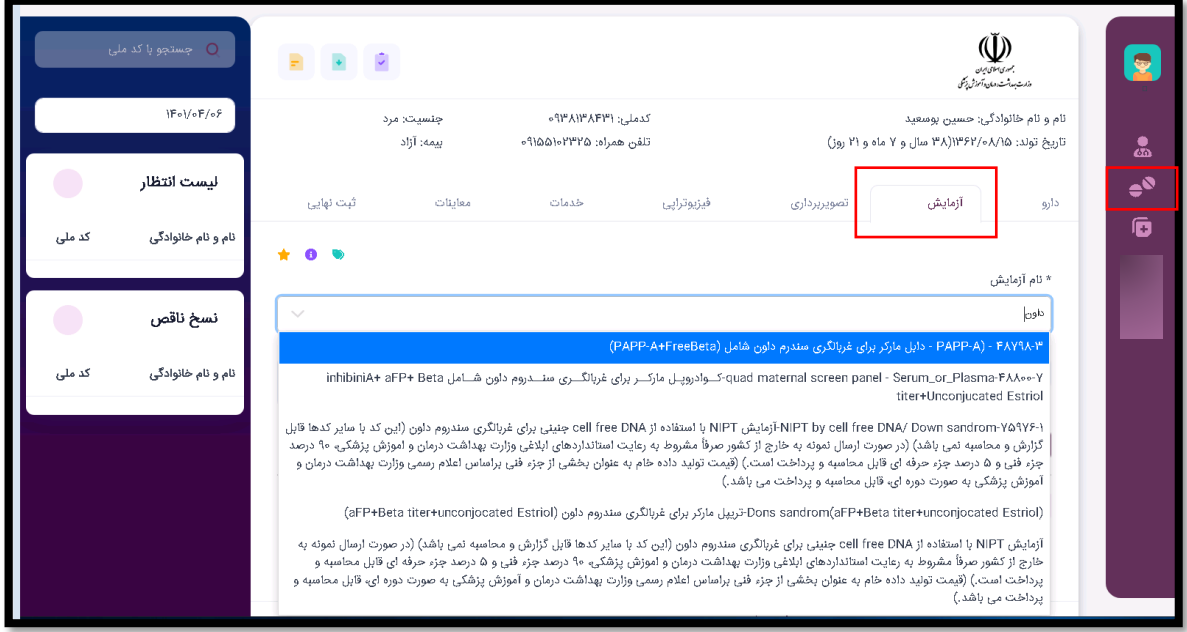

در ادامه روی تب تصویربرداری کلیک کنید .در باکس "نوع خدمت " ، سونوگرافی را انتخاب کنید . به این ترتیب در باکس "عنوان خدمت" خدمات مرتبط با سونوگرافی از جمله سونوگرافی غربالگری سه ماهه اول و سونوگرافی NT و .... به صورت پیش فرض نمایش داده می شود و شما می توانید با کلیک کردن روی هر کدام از خدمات و زدن دکمه "افزودن" ، درخواست سونوگرافی را به لیست درخواست های بیمار اضافه کنید .

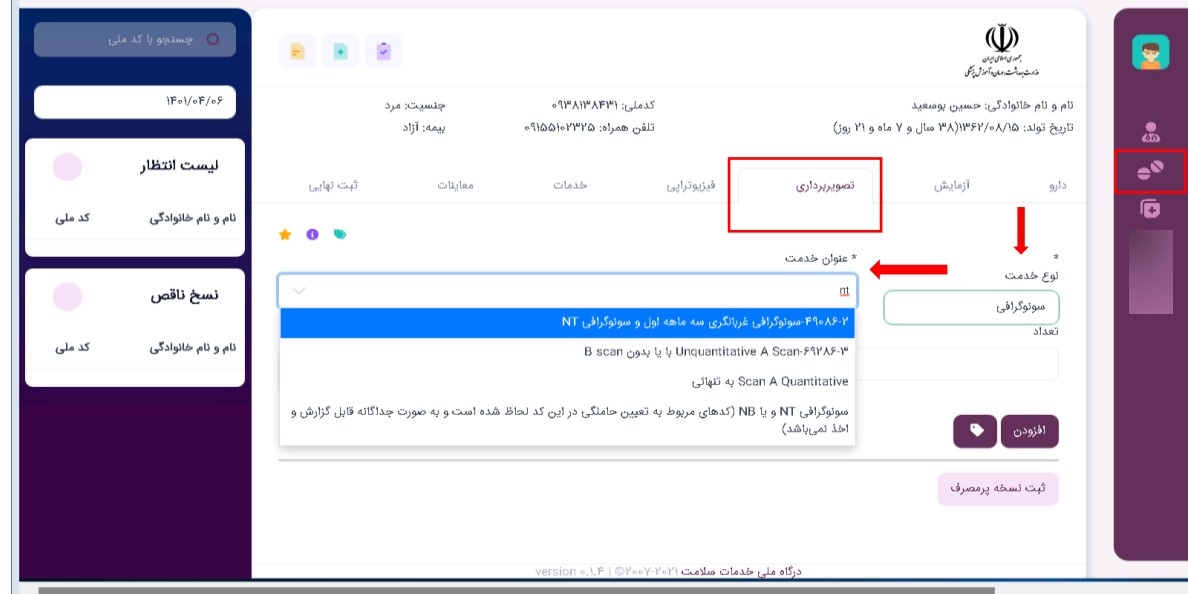

در تب "معاینات" امکان بارگذاری فایل و تصاویر دارید که از این قسمت میتوانید برای آپلود تصاویر یا گزارشات آزمایشگاه غربالگری ، مستندات پزشکی قانونی و .... استفاده کنید. روی آیکن "بارگذاری تصویر " کلیک کنید . از قسمت انتخاب فایل ، فایل موردنظر را آپلود کرده و روی دکمه " افزودن " کلیک کنید .

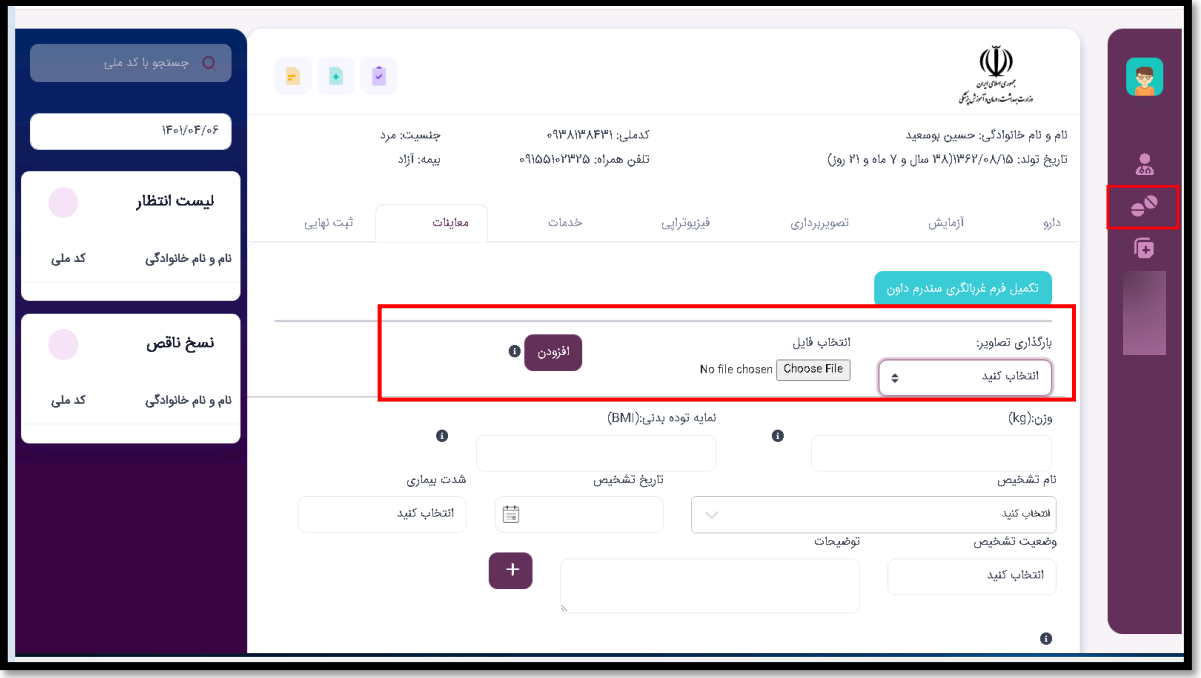

همچنین در تب "معاینات" دسترسی تکمیل "فرم اطالعات غربالگری سندورم داون" به پزشک داده شده است که با انتخاب این گزینه می توانید اطالعات موردنیاز غربالگری سندروم داون مانند تاریخ LMP ، تعداد زایمان و .... و اطالعات سونوگرافی مانند تاریخ انجام سونوگرافی ، اندازه CRL در جنین و ... را تکمیل و ثبت کنید .

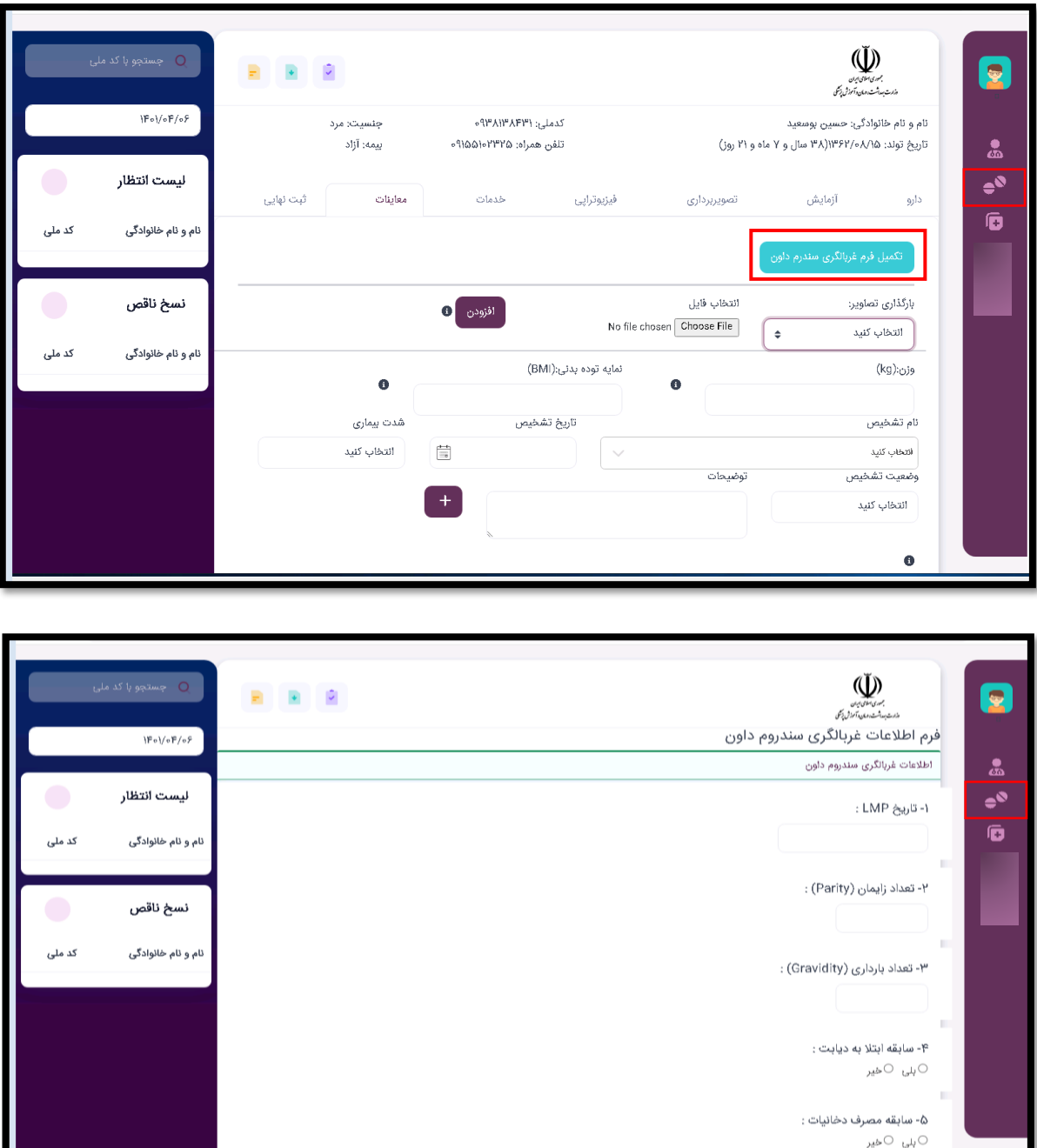

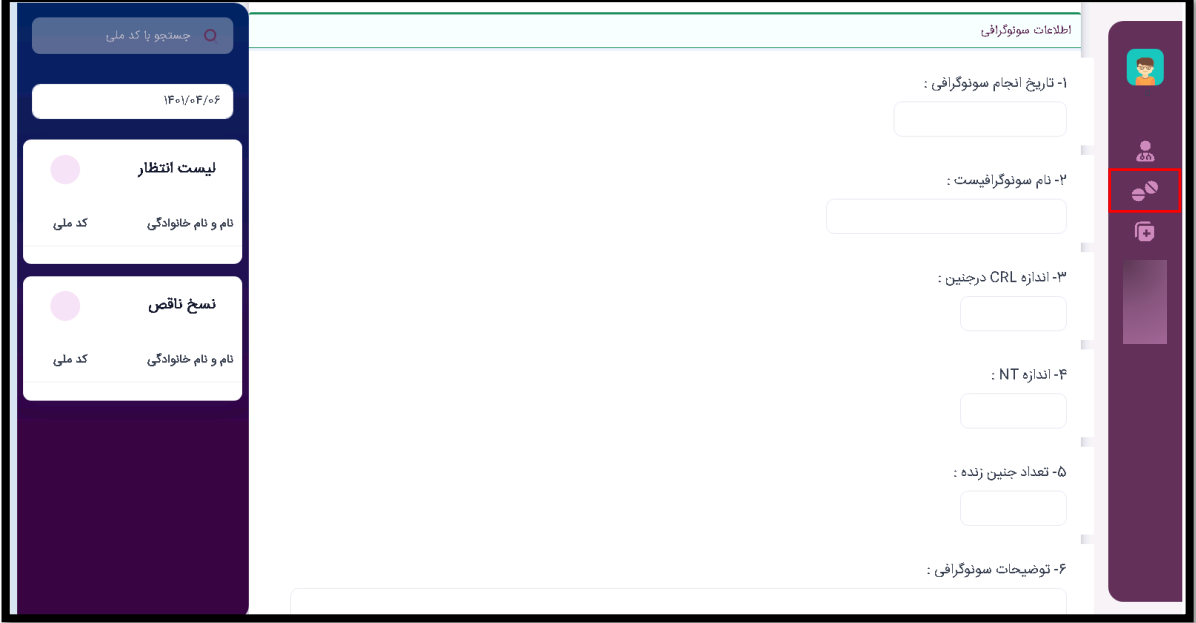

چنانچه درخواست های شما کامل شده است در انتها می توانید با انتخاب دکمه " ثبت نهایی" ، نسخه خود را ثبت کنید .